# **Agenda**

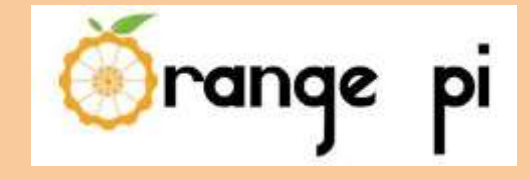

- 1. Hardware description Orange Pi One and PC
- 2. How Install Linux distribution to Orange PI **Armbian**
- 3. OrangePi Build System

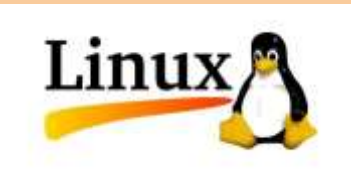

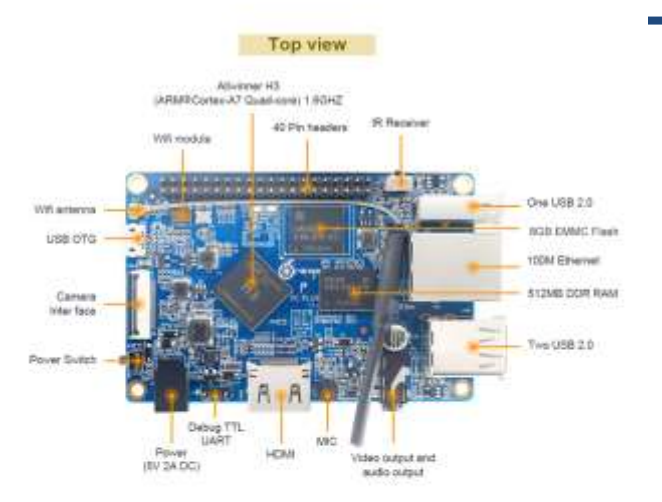

Bottm view

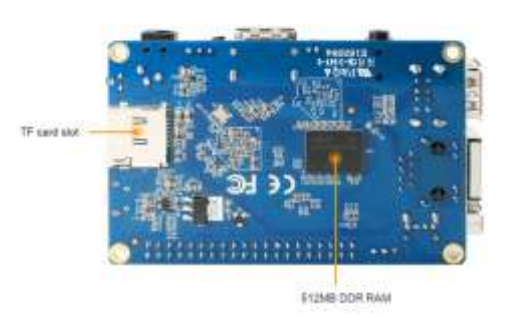

# **Hardware description Orange Pi PC**

**CPU: H3 Quad-core Cortex-A7 H.265/HEVC 4K**

**Memory (SDRAM): 1GB DDR3 (shared with GPU)**

**Low-level peripherals: 40 Pins Header,compatible with Raspberry Pi B+** 

**GPIO(1x3) pin:UART, ground.** 

#### **Top view**

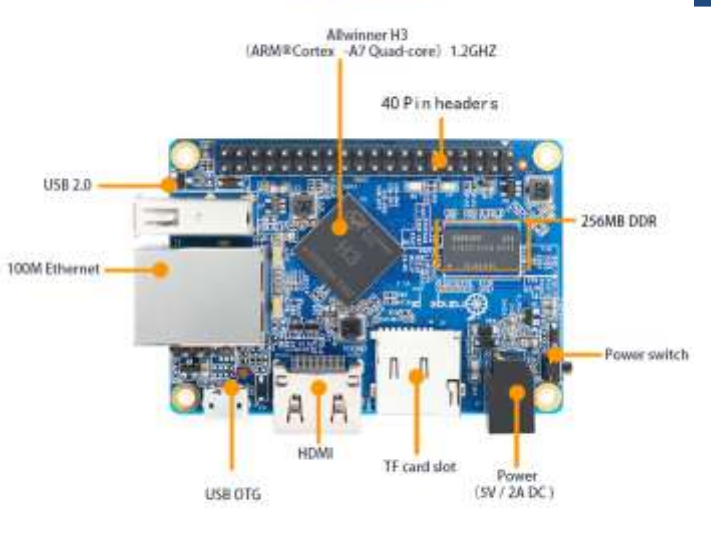

# **Hardware description Orange Pi one**

**CPU:** H3 Quad-core Cortex-A7 H.265/HEVC 4K

**Memory (SDRAM) :** 512MB DDR3 (shared with GPU)

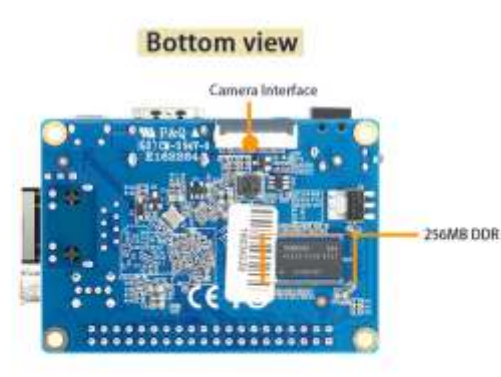

**Low-level peripherals:** 40 Pins Header,compatible with Raspberry Pi B+

**GPIO(1x3) pin:** UART, ground.

**Supported OS:** Android Ubuntu, Debian, Raspbian Image

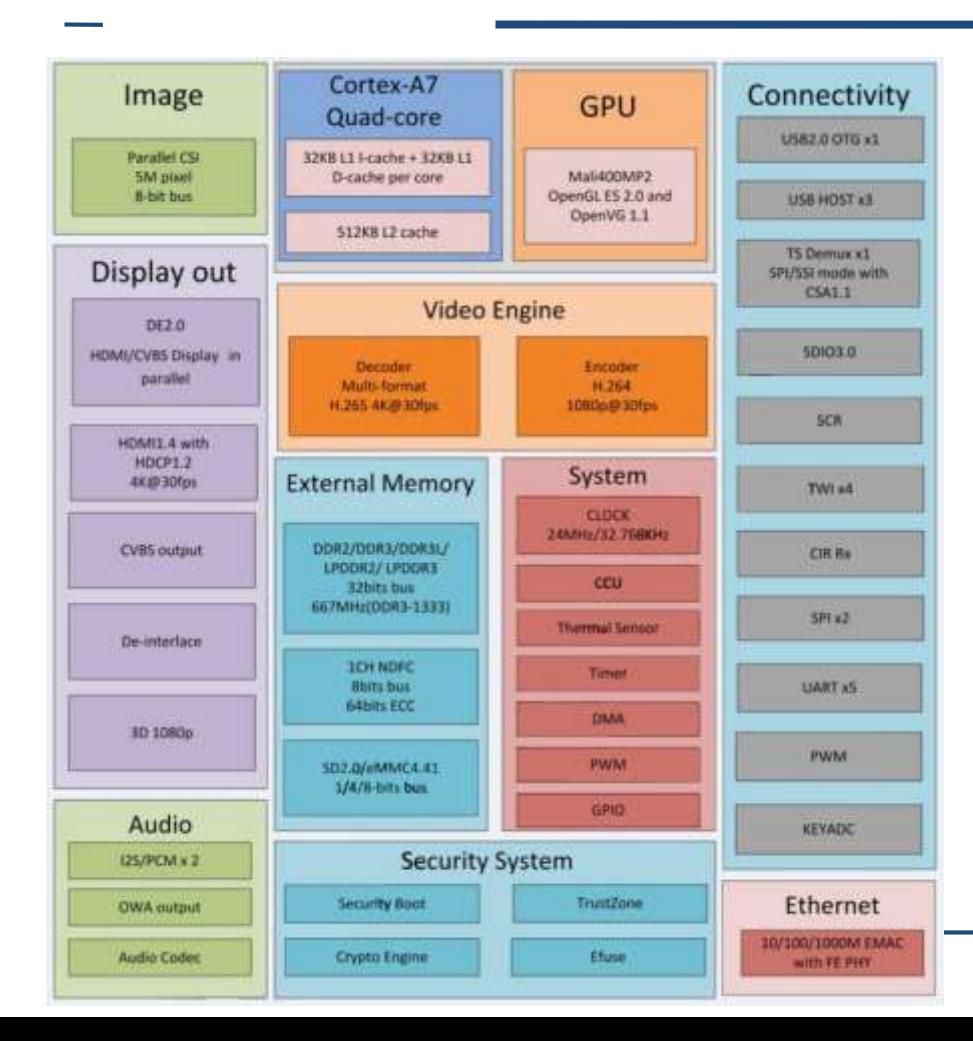

### **H3 Quad-core Cortex-A7**

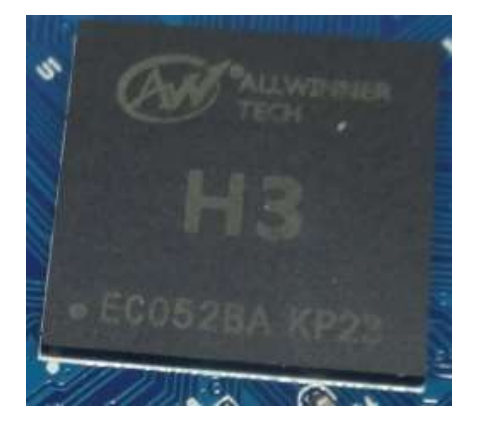

### Orange Pi (H3 SoC) GPIO - pinout

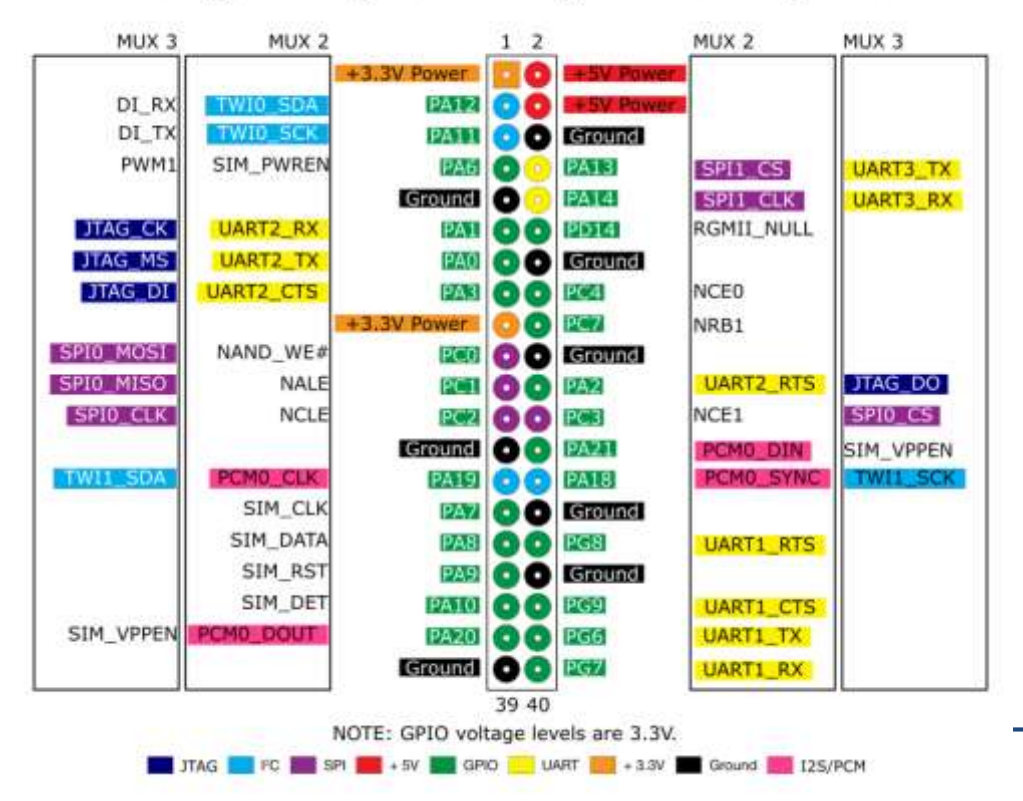

### **Orange Pi GPIO pinout**

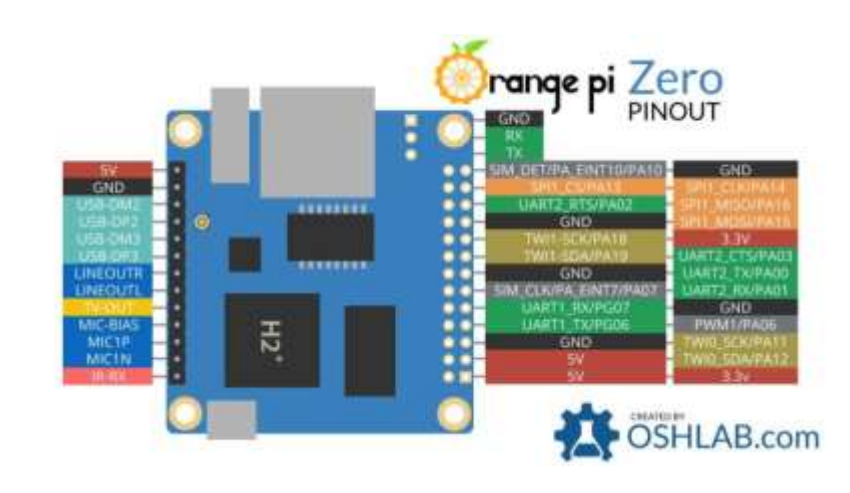

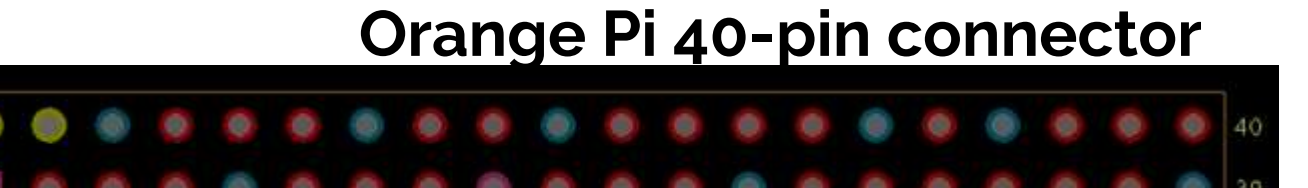

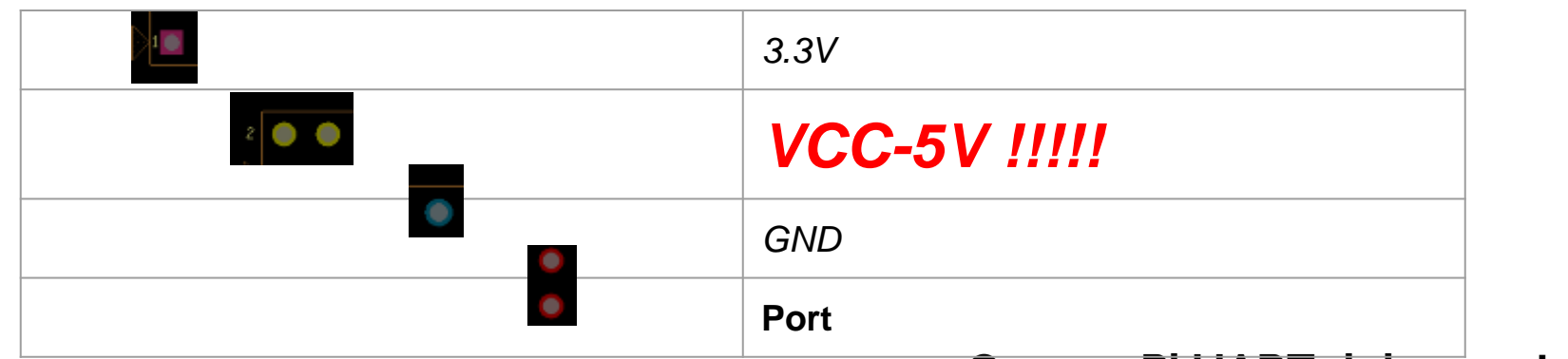

### **Orange Pi UART debug output**

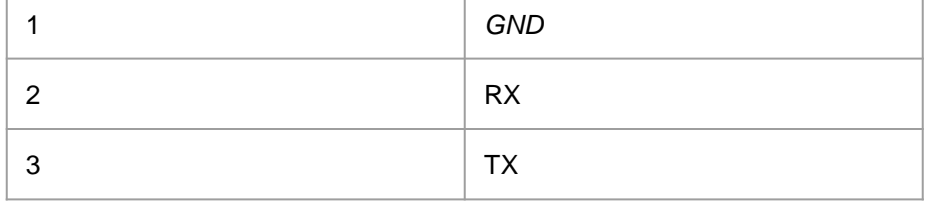

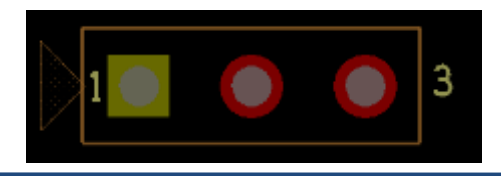

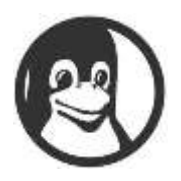

# **Linux distribution for Orange PI one**

**1. Armbian Bionic**

**[https://dl.armbian.com/orangepione/Ubuntu\\_bionic\\_next.7z](https://dl.armbian.com/orangepione/Ubuntu_bionic_next.7z)**

**2. Armbian Stretch**

**[https://dl.armbian.com/orangepione/Debian\\_stretch\\_next.7z](https://dl.armbian.com/orangepione/Debian_stretch_next.7z)**

**3. See <https://www.armbian.com/download/>**

### **Flash image to target platform**

- **Flash it to your SD-card:**
- sudo dd if=image\_name.img of=/dev/sdX bs=1M oflag=direct

Username: root Password: 1234

disks

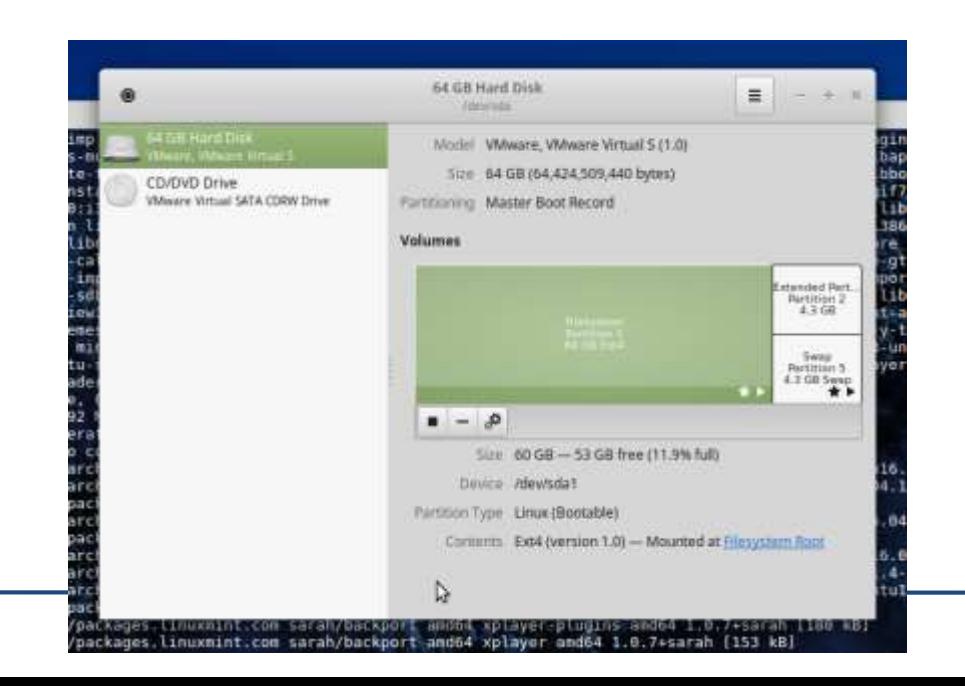

### **Needs for operation with Orange Pi**

- **Minicom utility**
- SD-card reader
- Orange Pi One
- SD-card 8Gb
- Power supply 1A or more

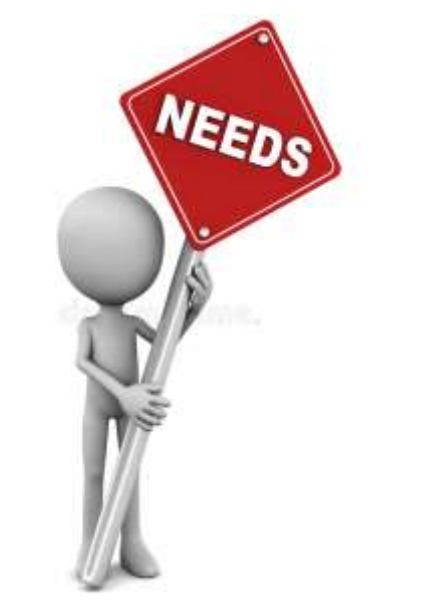

### **Start Debug and Kernel Debugging with**  USB-UART converter

- 1. Connect your Orange Pi to USB-UART converter
- 2. Make sure the **5V wire is disconnected!!!!!!**
- 3. Connect your USB-UART converter to PC
- 4. Start Minicom utility
- 5. Power on your Orange Pi

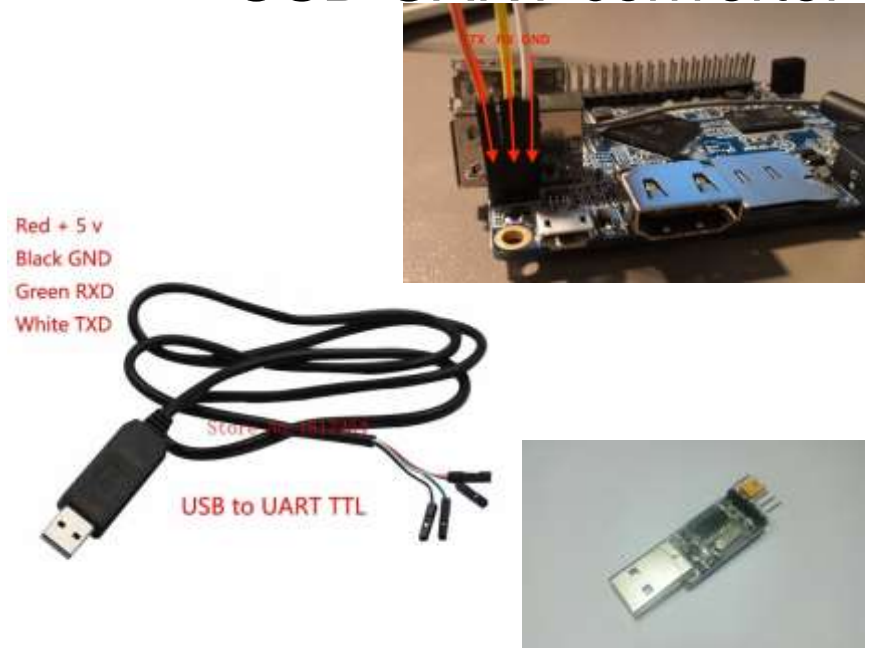

1. Connect your Orange Pi to USB-UART converter **Start OS and Debug**

2. Check Minicom is a text-based modem control and terminal emulation program for Unix-like operating systems,

3. Check USB *ls /dev/ttyUSB\**

*Answer like /dev/ttyUSB0 /dev/ttyUSB1 /dev/ttyUSB2 /dev/ttyUSB3*

4.Connect to /dev/ttyUSB2 **sudo minicom /dev/ttyUSB2** 

5.Please check speed Need 115200

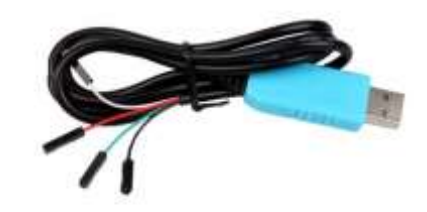

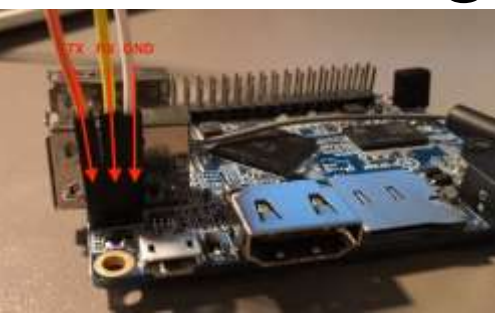

### **Minicom utility**

#### **Setup**

● sudo apt-get install minicom

#### Run

• minicom or sudo minicom

### Device list

- dmesg | grep tty
- $\bullet$  ls -l /dev/tty\*

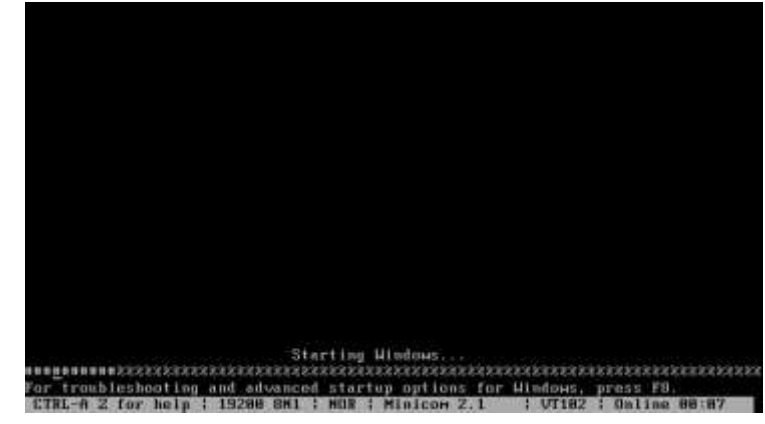

#### Minicom running a Windows 2003 EMS prompt

#### EMS- **Exchange Management Shell**

### **Minicom utility**

#### Several key combinations:

- Help: CTRL-A Z
- Configuration: CTRL-A O
- Initializing the modem: CTRL-A M
- Output: CTRL-A Q

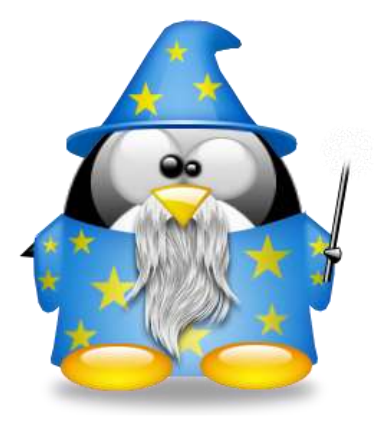

- Cross-compiling for ARM requires a toolchain and a platform emulator or a real target platform.
- \* -none-eabi is a toolchain for compiling a project working in bare metal.
- \* **eabi** is a toolchain for compiling a project running in any OS. In my case, this is Linux.
- \* **eabihf** is almost the same as eabi, with a difference in the ABI implementation of floatingpoint function calls. hf - stands for hard float.

Для кросс-компиляции с GCC необходимо, чтобы была доступна скомпилированная для целевой платформы версия binutils. Особенно важно наличие GNU Assembler. Поэтому binutils должны быть предварительно скомпилированы с ключом --target=some-target, указанным скрипту конфигурирования

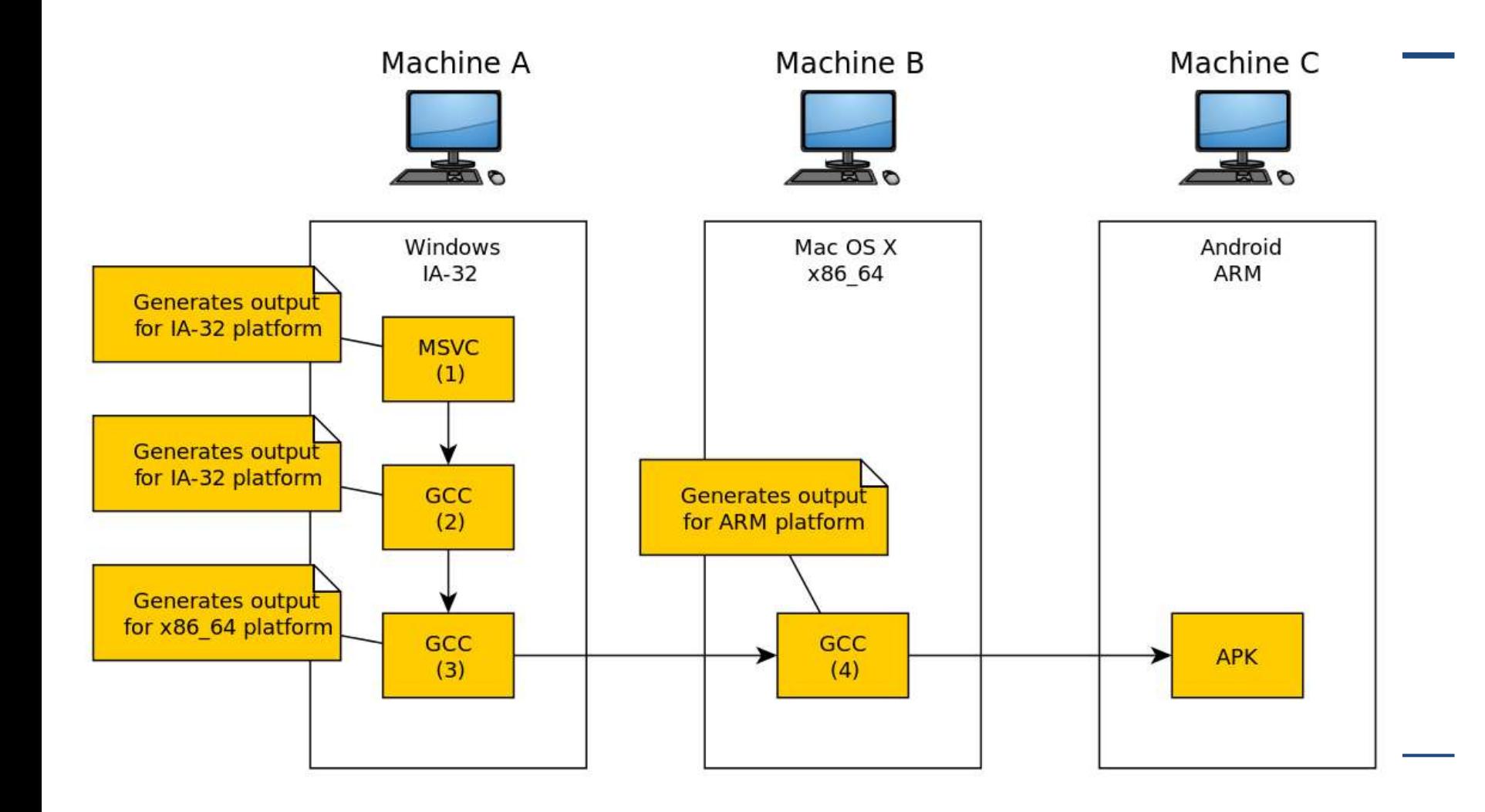

- ВСС также должна быть указана опция --target с аналогичным содержанием. После этого, чтобы GCC могла использовать полученные binutils, надо поместить путь к ним в переменную окружения path, например:
- PATH=/path/to/binutils/bin:\${PATH} make

ifeq (\$(findstring x86,\$(BUILDMACH)),x86)

#CROSS\_COMPILE?=arm-bcm2708hardfp-linux-gnueabi-

ifeq (\$(MAKECMDGOALS), rpi)

CROSS\_COMPILE?=arm-linux-gnueabi-

else

CROSS\_COMPILE?=arm-linux-gnueabihf-

endif

else

CROSS\_COMPILE?=

endif

CC=\$(CROSS\_COMPILE)gcc

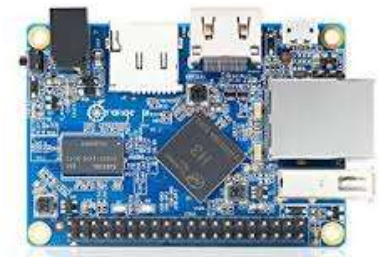

MANTRA LABS

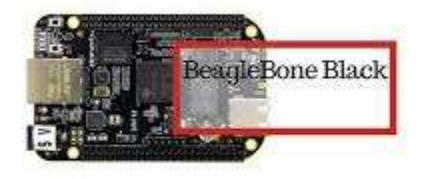

#### **OrangePiH3 toolchain**

- [https://github.com/OrangePiLibra/OrangePiH3\\_toolchain](https://github.com/OrangePiLibra/OrangePiH3_toolchain)
- **cross\_comp=arm-linux-gnueabi**
- apt-get install gcc-**4.7**-arm-linux-gnueabi
- apt-get install gcc-arm-linux-gnueabi

**make CROSS\_COMPILE=/usr/bin/arm-none-linux-gnueabihf- ARCH=arm all** 

#guest architecture  $ARCH := arm$ 

● **toolchain**

CROSS\_COMPILE := arm-linux-gnueabi $obj-m := $(MODULES)$ 

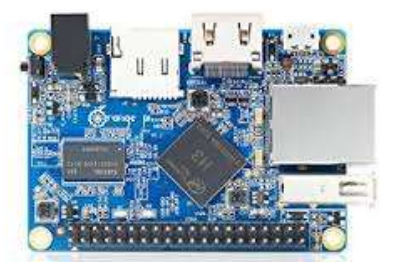

● **make MAKEARCH := \$(MAKE) ARCH=\$(ARCH) CROSS\_COMPILE=\$(CROSS\_COMPILE)**

**make ARCH=arm CROSS\_COMPILE=arm-linux-gnueabi-**

### **How to compile Linux kernel for Orange Pi**

- 1. Download Toolchain
- 2. Download kernel source code
- 3. Download you driver source code
- 4. Configuration of kernel
- 5. Compilation of kernel
- 6. Compilation of you driver
- 7. Installation
- 8. Device Tree preparation
- 9. U-Boot (optional)
- 10. Make SD card bootable

# **Get start Build and replace kernel !**

apt-get install gcc-5-arm-linux-gnueabi apt-get install gcc-arm-linux-gnueabi